LE RELEVÉ DE CARRIÈRE (RIS) 

**Comment obtenir votre relevé de carrière RIS ?**

 $\frac{1}{2}$  $\ddot{\phantom{a}}$  $\mathbf{r}$  ĝ.

**Ce document est indispensable pour réaliser votre simulation de retraite.**

**Pour compléter le questionnaire du simulateur**, vous devrez récupérer ce document. Il doit **être suffisamment récent (date d'édition postérieure au 31/12/2022).**

De plus, il doit s'agir d'un document au **format PDF directement téléchargé depuis le site de l'assurance retraite**. Notre simulateur ne reconnaitra pas d'autre type de relevé ou un relevé qui vous auriez scanné.

## **RELEVÉ DE CARRIÈRE TOUS RÉGIMES (RIS)**

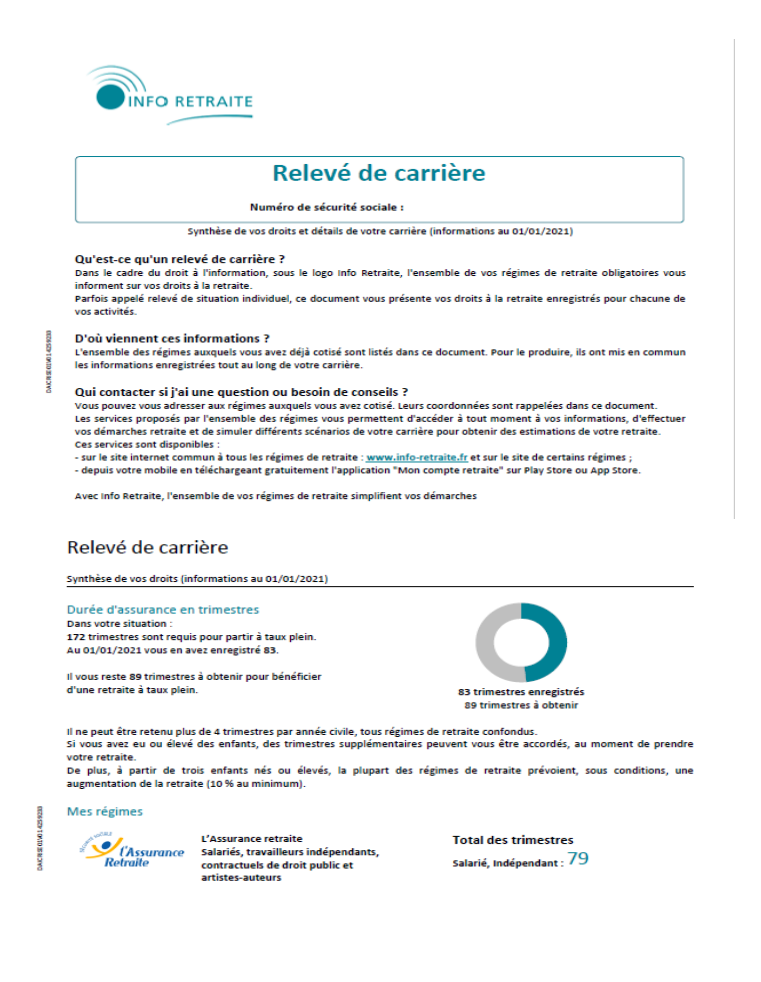

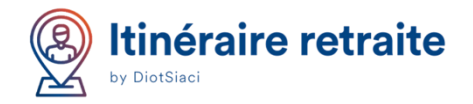

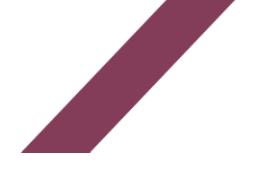

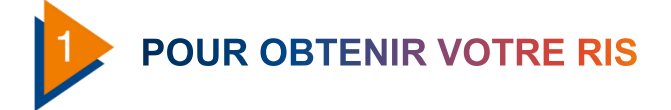

Rendez-vous sur :*<https://www.lassuranceretraite.fr/>*, puis cliquez, en haut à droite, sur le bouton Espace personnel. Il faudra alors renseigner vos identifiants pour accéder à votre espace.

S'il s'agit de votre 1<sup>ère</sup> visite, il sera nécessaire de procéder à la création de votre compte en cliquant sur le bouton «Créer mon compte» ou «Identifiez vous via France connect» (connexion possible avec vos identifiants AMELI ou Impots.gouv).

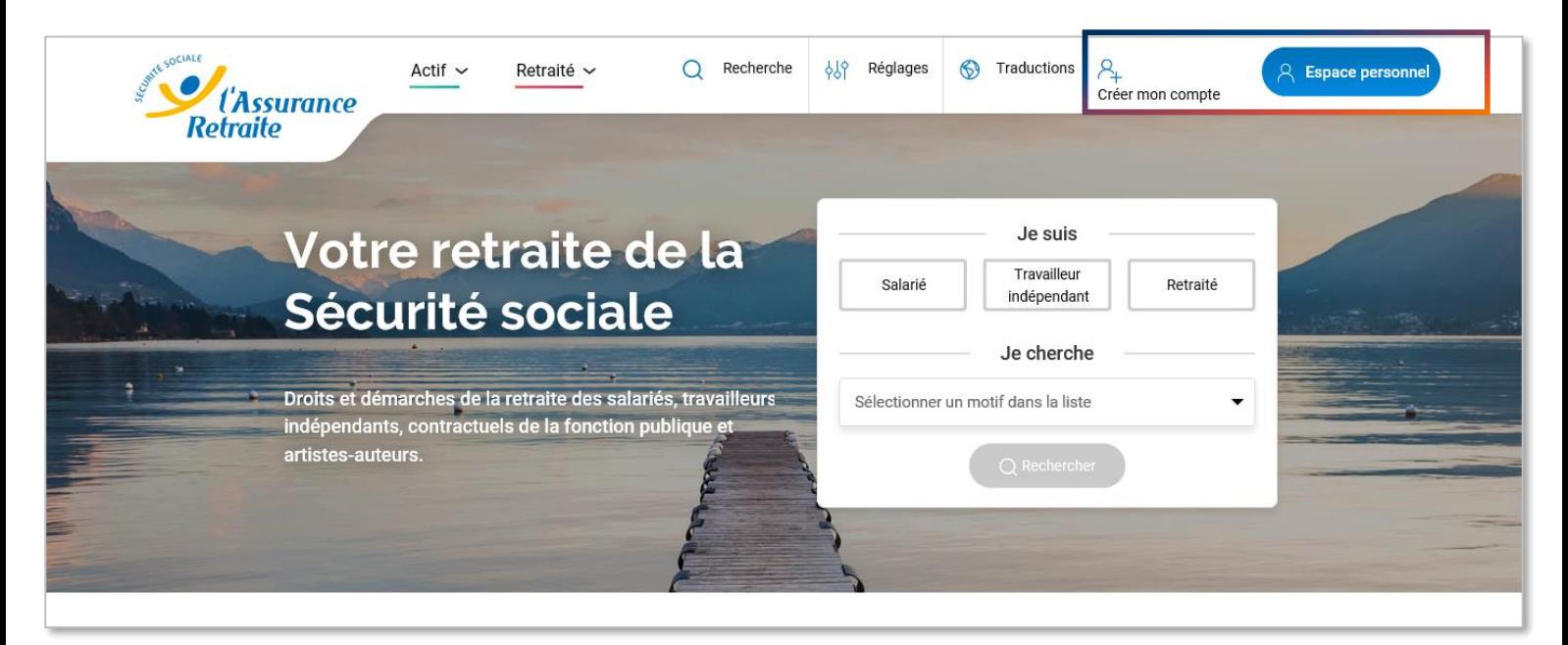

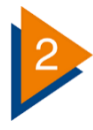

## SE CRÉER UN COMPTE PERSONNEL

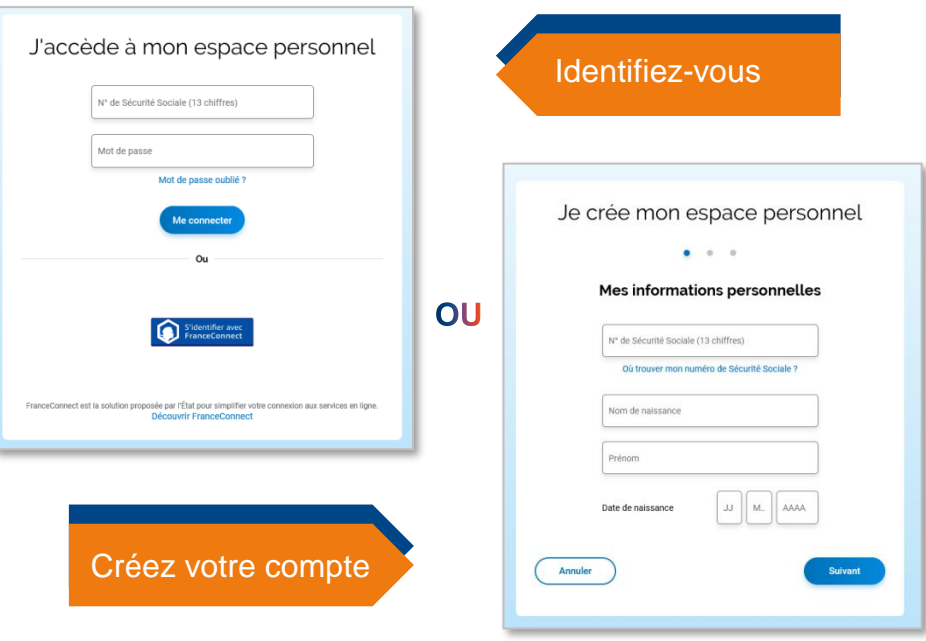

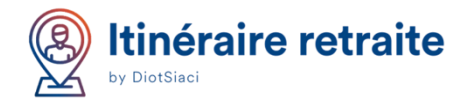

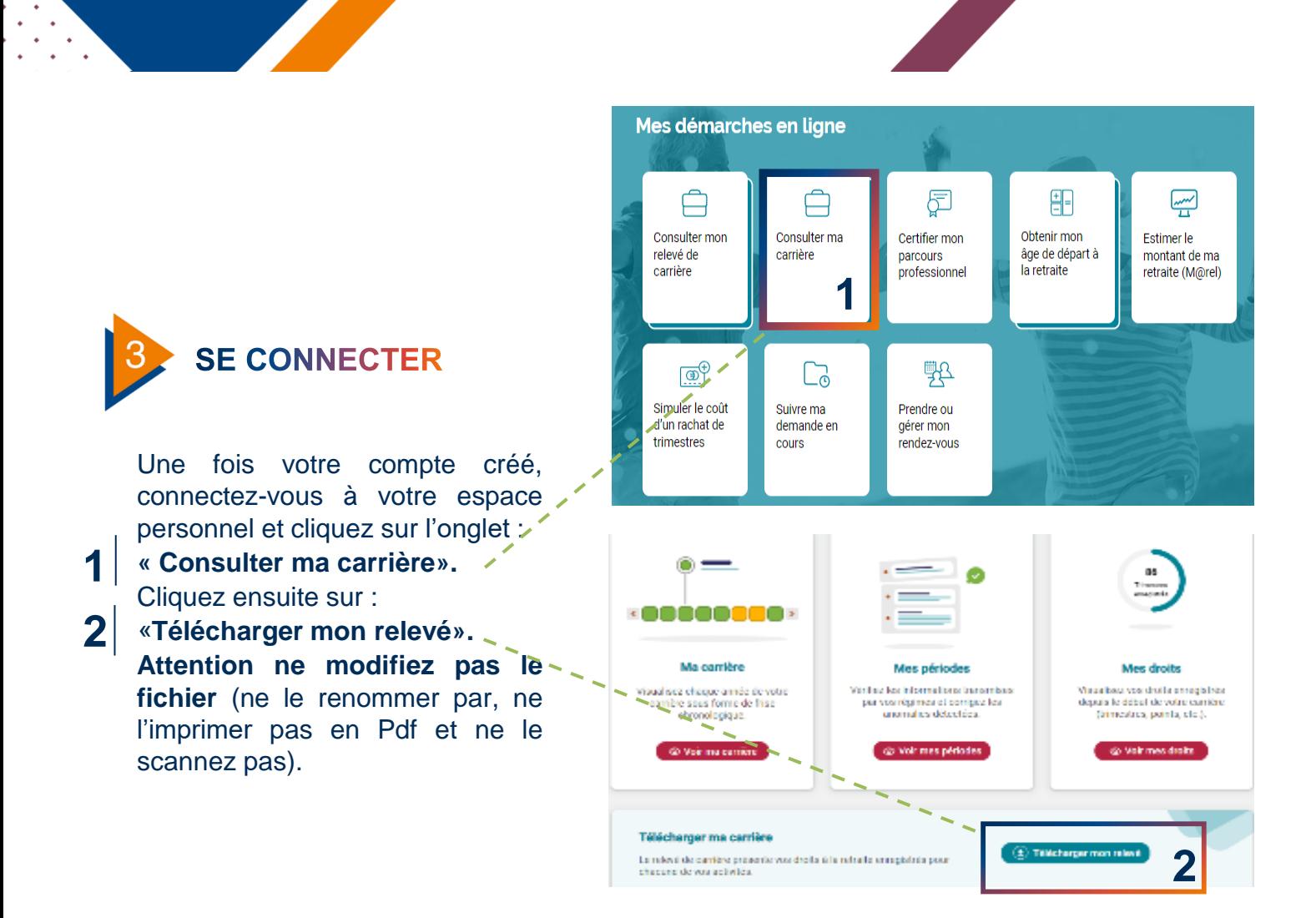

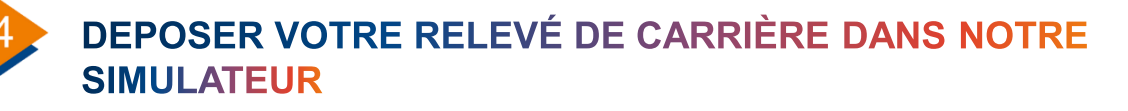

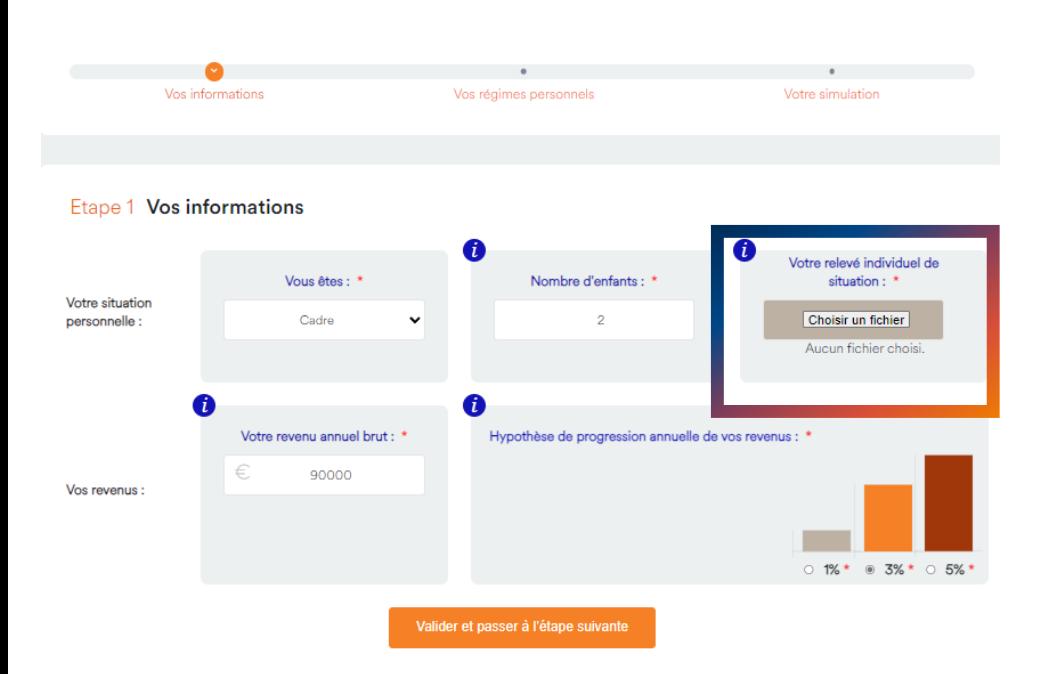

Dans votre espace personnel de la plateforme Itinéraire Retraite, à la première étape du simulateur, déposez le relevé de carrière que vous avez téléchargé **sans le renommer** .

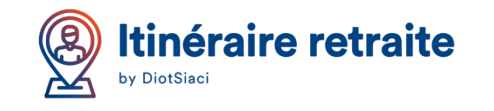